## Oracle® Cloud

# Using the Oracle Advanced Queuing (AQ) Adapter with Oracle Integration Generation 2

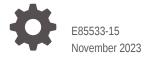

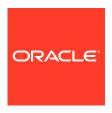

Oracle Cloud Using the Oracle Advanced Queuing (AQ) Adapter with Oracle Integration Generation 2,

E85533-15

Copyright © 2019, 2023, Oracle and/or its affiliates.

Primary Author: Oracle Corporation

This software and related documentation are provided under a license agreement containing restrictions on use and disclosure and are protected by intellectual property laws. Except as expressly permitted in your license agreement or allowed by law, you may not use, copy, reproduce, translate, broadcast, modify, license, transmit, distribute, exhibit, perform, publish, or display any part, in any form, or by any means. Reverse engineering, disassembly, or decompilation of this software, unless required by law for interoperability, is prohibited.

The information contained herein is subject to change without notice and is not warranted to be error-free. If you find any errors, please report them to us in writing.

If this is software, software documentation, data (as defined in the Federal Acquisition Regulation), or related documentation that is delivered to the U.S. Government or anyone licensing it on behalf of the U.S. Government, then the following notice is applicable:

U.S. GOVERNMENT END USERS: Oracle programs (including any operating system, integrated software, any programs embedded, installed, or activated on delivered hardware, and modifications of such programs) and Oracle computer documentation or other Oracle data delivered to or accessed by U.S. Government end users are "commercial computer software," "commercial computer software documentation," or "limited rights data" pursuant to the applicable Federal Acquisition Regulation and agency-specific supplemental regulations. As such, the use, reproduction, duplication, release, display, disclosure, modification, preparation of derivative works, and/or adaptation of i) Oracle programs (including any operating system, integrated software, any programs embedded, installed, or activated on delivered hardware, and modifications of such programs), ii) Oracle computer documentation and/or iii) other Oracle data, is subject to the rights and limitations specified in the license contained in the applicable contract. The terms governing the U.S. Government's use of Oracle cloud services are defined by the applicable contract for such services. No other rights are granted to the U.S. Government.

This software or hardware is developed for general use in a variety of information management applications. It is not developed or intended for use in any inherently dangerous applications, including applications that may create a risk of personal injury. If you use this software or hardware in dangerous applications, then you shall be responsible to take all appropriate fail-safe, backup, redundancy, and other measures to ensure its safe use. Oracle Corporation and its affiliates disclaim any liability for any damages caused by use of this software or hardware in dangerous applications.

Oracle®, Java, and MySQL are registered trademarks of Oracle and/or its affiliates. Other names may be trademarks of their respective owners.

Intel and Intel Inside are trademarks or registered trademarks of Intel Corporation. All SPARC trademarks are used under license and are trademarks or registered trademarks of SPARC International, Inc. AMD, Epyc, and the AMD logo are trademarks or registered trademarks of Advanced Micro Devices. UNIX is a registered trademark of The Open Group.

This software or hardware and documentation may provide access to or information about content, products, and services from third parties. Oracle Corporation and its affiliates are not responsible for and expressly disclaim all warranties of any kind with respect to third-party content, products, and services unless otherwise set forth in an applicable agreement between you and Oracle. Oracle Corporation and its affiliates will not be responsible for any loss, costs, or damages incurred due to your access to or use of third-party content, products, or services, except as set forth in an applicable agreement between you and Oracle.

## Contents

## Preface

| Audience                                 |                                                          | V          |
|------------------------------------------|----------------------------------------------------------|------------|
| Documentation Accessibility              |                                                          | V          |
| Diversity and Inclusion                  |                                                          | V          |
| Related Resources                        |                                                          | V          |
| Conventions                              |                                                          | V          |
| Understand the Orac                      | cle Advanced Queuing (AQ) Adapter                        |            |
| Oracle Advanced Queuing (A               | AQ) Adapter Capabilities                                 | 1-1        |
| Oracle Advanced Queuing (A               | AQ) Adapter Restrictions                                 | 1-2        |
| What Application Version Is S            | Supported?                                               | 1-2        |
| Workflow to Create and Add a Integration | an Oracle Advanced Queuing (AQ) Adapter Connection to an | 1-2        |
|                                          | vanced Queuing (AQ) Adapter Connection                   |            |
| Prerequisites for Creating a C           | Connection                                               | 2-1        |
| Create a Connection                      |                                                          | 2-1        |
| Configure Connection Pro                 |                                                          | 2-2        |
| Configure Connection Se                  | -                                                        | 2-2        |
| Configure an Agent Group                 | ıp                                                       | 2-3        |
| Test the Connection                      |                                                          | 2-3        |
| Add the Oracle Adva                      | anced Queuing (AQ) Adapter Connection to                 | an         |
| Integration                              |                                                          |            |
| Integration  Basic Info Page             |                                                          | 3-1        |
|                                          | ueue Operations Page                                     | 3-1<br>3-1 |

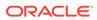

## 4 Implement Common Patterns Using the Oracle Advanced Queuing (AQ) Adapter

Route Business Event Data to an Oracle Advanced Queue

4-1

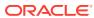

## **Preface**

This guide describes how to configure this adapter as a connection in an integration in Oracle Integration.

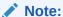

The use of this adapter may differ depending on the features you have, or whether your instance was provisioned using Standard or Enterprise edition. These differences are noted throughout this guide.

#### **Topics:**

- Audience
- Documentation Accessibility
- Diversity and Inclusion
- Related Resources
- Conventions

### **Audience**

This guide is intended for developers who want to use this adapter in integrations in Oracle Integration.

## **Documentation Accessibility**

For information about Oracle's commitment to accessibility, visit the Oracle Accessibility Program website at http://www.oracle.com/pls/topic/lookup?ctx=acc&id=docacc.

#### **Access to Oracle Support**

Oracle customers that have purchased support have access to electronic support through My Oracle Support. For information, visit http://www.oracle.com/pls/topic/lookup? ctx=acc&id=info Or visit http://www.oracle.com/pls/topic/lookup?ctx=acc&id=trs if you are hearing impaired.

## **Diversity and Inclusion**

Oracle is fully committed to diversity and inclusion. Oracle respects and values having a diverse workforce that increases thought leadership and innovation. As part of our initiative to build a more inclusive culture that positively impacts our employees, customers, and

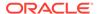

partners, we are working to remove insensitive terms from our products and documentation. We are also mindful of the necessity to maintain compatibility with our customers' existing technologies and the need to ensure continuity of service as Oracle's offerings and industry standards evolve. Because of these technical constraints, our effort to remove insensitive terms is ongoing and will take time and external cooperation.

### Related Resources

See these Oracle resources:

- Oracle Cloud
  - http://cloud.oracle.com
- Using Integrations in Oracle Integration Generation 2
- Using the Oracle Mapper with Oracle Integration Generation 2

### Conventions

The following text conventions are used in this document:

| Convention | Meaning                                                                                                    |
|------------|----------------------------------------------------------------------------------------------------|
| boldface   | Boldface type indicates graphical user interface elements associated with an action, or terms defined in text or the glossary.         |
| italic     | Italic type indicates book titles, emphasis, or placeholder variables for which you supply particular values.                          |
| monospace  | Monospace type indicates commands within a paragraph, URLs, code in examples, text that appears on the screen, or text that you enter. |

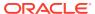

1

## Understand the Oracle Advanced Queuing (AQ) Adapter

Review the following conceptual topics to learn about the Oracle Advanced Queuing (AQ) Adapter and how to use it as a connection in integrations in Oracle Integration. A typical workflow of adapter and integration tasks is also provided.

#### **Topics:**

- Oracle Advanced Queuing (AQ) Adapter Capabilities
- Oracle Advanced Queuing (AQ) Adapter Restrictions
- What Application Version Is Supported?
- Workflow to Create and Add an Oracle Advanced Queuing (AQ) Adapter Connection to an Integration

## Oracle Advanced Queuing (AQ) Adapter Capabilities

The Oracle Advanced Queuing (AQ) Adapter enables you to integrate Oracle AQ in an onpremises Oracle database with Oracle Integration through use of the on-premises connectivity agent.

The Oracle Advanced Queuing (AQ) Adapter provides the following capabilities:

- Supports the dequeue operation. The dequeue operation polls for incoming messages on a queue.
- Supports opaque and XML schema as message types.
- Supports queues of the Oracle Business Event System type. See Route Business Event Data to an Oracle Advanced Queue.
- Supports raw and object queues.
- Supports the enqueueing of messages in the outbound (invoke) direction.
- Supports processing payloads up to 10 MB in size. The Oracle Advanced Queuing (AQ)
  Adapter does not consume messages greater than the 10 MB threshold size. It is
  recommended that you configure max\_retries at the AQ level so that the message is
  eventually moved to the Exception Queue.

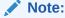

In Java, Unicode characters are represented as 2 bytes.

The following vidoes provide an overview of supported Oracle Advanced Queuing (AQ) Adapter features:

Business event system support: Video

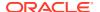

Raw queue type support: Video

Object queue type support: Video

The Oracle Advanced Queuing (AQ) Adapter is one of many predefined adapters included with Oracle Integration. You can configure the Oracle Advanced Queuing (AQ) Adapter as a trigger or invoke connection in an integration in Oracle Integration.

## Oracle Advanced Queuing (AQ) Adapter Restrictions

Note the following Oracle Advanced Queuing (AQ) Adapter restrictions.

- The Oracle Advanced Queuing (AQ) Adapter supports processing payloads up to 10 MB in size. The Oracle Advanced Queuing (AQ) Adapter does not consume messages greater than the 10 MB threshold size. It is recommended that you configure max\_retries at the AQ level so that the message is eventually moved to the Exception Queue.
- The Oracle Advanced Queuing (AQ) Adapter can only be used with the onpremises connectivity agent.

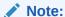

There are overall service limits for Oracle Integration. A service limit is the quota or allowance set on a resource. See Service Limits.

## What Application Version Is Supported?

For information about which application version is supported by this adapter, see the Connectivity Certification Matrix.

See Connectivity Certification Matrix.

## Workflow to Create and Add an Oracle Advanced Queuing (AQ) Adapter Connection to an Integration

You follow a very simple workflow to create a connection with an adapter and include the connection in an integration in Oracle Integration.

| Step | Description                                                                                                    | More Information                                                                                  |
|------|----------------------------------------------------------------------------------------------------|---------------------------------------------------------------------------------------------------|
| 1    | Create the adapter connections for the applications you want to integrate. The connections can be reused in multiple integrations and are typically created by the administrator. | Create an Oracle Advanced Queuing (AQ) Adapter Connection                                         |
| 2    | Create the integration. When you do this, you add trigger and invoke connections to the integration.                                                                              | Create Integrations and Add the Oracle Advanced Queuing (AQ) Adapter Connection to an Integration |

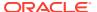

| Step | Description                                                                                                    | More Information                                                                                                    |
|------|----------------------------------------------------------------------------------------------------|----------------------------------------------------------------------------------------------------|
| 3    | Map data between the trigger connection data structure and the invoke connection data structure.                                                                | Map Data in Using Integrations in Oracle Integration<br>Generation 2                                                                                                    |
| 4    | (Optional) Create lookups that map the different values used by those applications to identify the same type of object (such as gender codes or country codes). | Manage Lookups in Using Integrations in Oracle Integration Generation 2                                                                                                    |
| 5    | Activate the integration.                                                                                                    | Manage Integrations in <i>Using Integrations in Oracle Integration Generation 2</i>                                                                                                    |
| 6    | Monitor the integration on the dashboard.                                                                                                    | Monitor Integrations in <i>Using Integrations in Oracle Integration Generation 2</i>                                                                                                    |
| 7    | Track payload fields in messages during runtime.                                                                                                    | Assign Business Identifiers for Tracking Fields in<br>Messages and Manage Business Identifiers for<br>Tracking Fields in Messages in <i>Using Integrations in</i><br><i>Oracle Integration Generation 2</i> |
| 8    | Manage errors at the integration level, connection level, or specific integration instance level.                                                               | Manage Errors in Using Integrations in Oracle Integration Generation 2                                                                                                    |

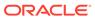

## Create an Oracle Advanced Queuing (AQ) Adapter Connection

A connection is based on an adapter. You define connections to the specific cloud applications that you want to integrate.

#### **Topics:**

- Prerequisites for Creating a Connection
- Create a Connection

## Prerequisites for Creating a Connection

You must satisfy the following prerequisites to create a connection with the Oracle Advanced Queuing (AQ) Adapter:

- Associate the database schema with the business event system queue type. This is because Oracle Advanced Queueing (AQ) supports only the business event system queue.
- Know the Oracle System Identifier (SID) for the Oracle Advanced Queueing (AQ) server.
- Know the Oracle Advanced Queueing (AQ) server host name or IP address and the port number.
- Know the user name and password for the Oracle Advanced Queueing (AQ) server.

### Create a Connection

Before you can build an integration, you have to create the connections to the applications with which you want to share data.

To create a connection in Oracle Integration:

- 1. In the left navigation pane, click **Home > Integrations > Connections**.
- 2. Click Create.

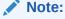

You can also create a connection in the integration canvas of:

- An orchestrated integration (See Define Inbound Triggers and Outbound Invokes.)
- A basic routing integration (See Add a Trigger (Source) Connection.)
- In the Create Connection Select Adapter dialog, select the adapter to use for this
  connection. To find the adapter, scroll through the list, or enter a partial or full name in the

#### Search field and click

Q

#### Search.

- In the Create Connection dialog, enter the information that describes this connection.
  - a. Enter a meaningful name to help others find your connection when they begin to create their own integrations. The name you enter is automatically added in capital letters to the **Identifier** field. If you modify the identifier name, don't include blank spaces (for example, SALES OPPORTUNITY).
  - **b.** Enter optional keywords (tags). You can search on the connection keywords on the Connections page.
  - c. Select the role (direction) in which to use this connection (trigger, invoke, or both). Only the roles supported by the adapter are displayed for selection. When you select a role, only the connection properties and security policies appropriate to that role are displayed on the Connections page. If you select an adapter that supports both invoke and trigger, but select only one of those roles, you'll get an error when you try to drag the adapter into the section you didn't select. For example, let's say you configure a connection for the Oracle Service Cloud (RightNow) Adapter as only an invoke. Dragging the adapter to a trigger section in the integration produces an error.
  - d. Enter an optional description of the connection.
- 5. Click Create.

Your connection is created. You're now ready to configure the connection details, such as connection properties, security policies, connection login credentials, and (for certain connections) agent group.

### **Configure Connection Properties**

Use this procedure to configure the connection properties for the Oracle Advanced Queuing (AQ) Adapter.

- 1. Go to the **Connection Properties** section.
- 2. Complete these fields:
  - a. In the Host field, enter the host name for the Oracle Advanced Queueing (AQ) server.
  - **b.** In the **Port** field, enter the Oracle Advanced Queueing (AQ) server communications port number.
  - c. In the **SID** field, enter the Oracle System Identifier (SID) for the Oracle Advanced Queueing (AQ) server.
  - d. In the Service Name field, enter the logical representation of a service used for client connections.

## **Configure Connection Security**

Use this procedure to configure security for your Oracle Advanced Queuing (AQ) Adapter connection.

1. Go to the **Security** section.

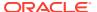

The **Security Policy** field displays **Username Password Token**. This value cannot be changed.

- 2. Complete these fields:
  - In the Username field, enter the user name for the Oracle Advanced Queueing (AQ) server account.
  - **b.** In the **Password** field, enter the password for the Oracle Advanced Queueing (AQ) server account.
  - c. In the **Confirm Password** field, enter the password for the Oracle Advanced Queueing (AQ) server account.

### Configure an Agent Group

Configure an agent group for accessing the service hosted on your premises behind the fire wall.

1. Click Configure Agents.

The Select an Agent Group page appears.

- 2. Click the name of the agent group.
- 3. Click Use.

To configure an agent group, you must download and install the on-premises connectivity agent. See Download and Run the Connectivity Agent Installer and About Connectivity Agents and Integrations Between On-Premises Applications and Oracle Integration in *Using Integrations in Oracle Integration Generation 2*.

#### Test the Connection

Test your connection to ensure that it's configured successfully.

 In the page title bar, click Test. What happens next depends on whether your connection uses a Web Services Description Language (WSDL) file.

| -                  |                                                                                                    |
|--------------------|----------------------------------------------------------------------------------------------------|
| If Your Connection | Then                                                                                                    |
| Doesn't use a WSDL | The test starts automatically and validates the inputs you provided for the connection.                                                                                                    |
| Uses a WSDL        | A dialog prompts you to select the type of connection testing to perform:                                                                                                    |
|                    | <ul> <li>Validate and Test: Performs a full validation of the WSDL, including processing of the imported schemas and WSDLs. Complete validation can take several minutes depending on the number of imported schemas and WSDLs. No requests are sent to the operations exposed in the WSDL.</li> </ul> |
|                    | <ul> <li>Test: Connects to the WSDL URL and performs a syntax check on<br/>the WSDL. No requests are sent to the operations exposed in the<br/>WSDL.</li> </ul>                                                                                                    |

- 2. Wait for a message about the results of the connection test.
  - If the test was successful, then the connection is configured properly.
  - If the test failed, then edit the configuration details you entered. Check for typos, verify URLs and credentials, and download the diagnostic logs for additional details. Continue to test until the connection is successful.

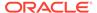

**3.** When complete, click **Save**.

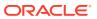

3

## Add the Oracle Advanced Queuing (AQ) Adapter Connection to an Integration

When you drag the Oracle Advanced Queuing (AQ) Adapter into the trigger or invoke area of an integration, the Adapter Endpoint Configuration Wizard appears. This wizard guides you through the configuration of the Oracle Advanced Queuing (AQ) Adapter endpoint properties.

These topics describe the wizard pages that guide you through configuration of the Oracle Advanced Queuing (AQ) Adapter as an trigger and invoke in an integration.

#### **Topics:**

- Basic Info Page
- Dequeue Operations or Enqueue Operations Page
- Summary Page

## **Basic Info Page**

You can enter a name and description on the Basic Info page of each adapter in your integration.

| Element                                 | Description                                                                                                    |  |
|-----------------------------------------|----------------------------------------------------------------------------------------------------|--|
| What do you want to call your endpoint? | Provide a meaningful name so that others can understand the responsibilities of this connection. You can include English alphabetic characters, numbers, underscores, and hyphens in the name. You can't include the following characters: |  |
|                                         | <ul> <li>No blank spaces (for example, My Inbound Connection)</li> <li>No special characters (for example, #;83&amp; or righ(t)now4) except underscores and hyphens</li> <li>No multibyte characters</li> </ul>                            |  |
| What does this endpoint do?             | Enter an optional description of the connection's responsibilities. For example:                                                                                                    |  |
|                                         | This connection receives an inbound request to synchronize account information with the cloud application.                                                                                                    |  |

## Dequeue Operations or Enqueue Operations Page

Enter the Oracle Advanced Queuing (AQ) Adapter trigger dequeue operation properties or invoke enqueue operation properties for your integration. For dequeue operations, you can select the database schema and queue name. For enqueue operations, you can select to use an existing schema or no schema (message is sent in opaque format).

The database schema must be associated with the raw, object, or business event system queue type.

**Table 3-1 Trigger Dequeue Operations** 

| Element                                          | Description                                                                                                    |  |
|--------------------------------------------------|----------------------------------------------------------------------------------------------------|--|
| Select Queue Type                                | <ul> <li>Identifies the queue type for the dequeue operation.</li> <li>All: Displays all types.</li> <li>Raw: Select to provide a schema or check an opaque schema for raw queues.</li> <li>Object: If the database to which to connect includes a queue created from an object type (abstract data type (ADT), this type is available for selection. This selection enables you to receive the entire ADT object or a single field within the object as the payload.</li> <li>Business Event System: A queue is recognized as a business event system if the object type is WF_EVENT_T and the payload field is EVENT_DATA.</li> </ul> |  |
| Select Database Schema                           | Selects the database schema for the dequeue operation.                                                                                                    |  |
| Select Queue Name                                | Identifies the queue name for the dequeue operation.                                                                                                    |  |
| Consumer Name                                    | Identifies the consumer name for the dequeue operation. The consumer for a queue is automatically generated using the current timestamp (for example, ICSCONSUMER_160407122433433). Therefore, when you drag and drop the Oracle Advanced Queuing (AQ) Adapter into the integration canvas and invoke the Adapter Endpoint Configuration wizard, a new consumer is generated. If you later re-edit the endpoint in the Adapter Endpoint Configuration wizard, the consumer name is preserved.                                                                                                    |  |
| Correlation Identifier                           | Specify an optional correlation value between 1 and 30 characters in length. This value is agreed upon between the enqueuing sender and the dequeuing receiver. This enables you to be selective about the messages to dequeue. Only messages with this correlation value are dequeued and processed. If you do not enter a value, all messages in the queue are dequeued and processed.                                                                                                    |  |
| Do you want to define a schema for this endpoint | Indicates if a schema is defined for the endpoint.                                                                                                    |  |
| Select an Existing Schema from the File System   | <ul> <li>Select Other File         Selects the schema file for the endpoint.</li> <li>Selected File Name         Identifies the name of the schema file selected for the endpoint.</li> <li>Select the Schema Element         Selects the schema element for the dequeue operation.</li> </ul>                                                                                                    |  |
| Select Business Payload<br>Type                  | <ul> <li>Whole Object WRAPPER_TYPE: Select to base the payload on the entire object.</li> <li>Field Within Object: Select to base the payload on a single field within the object. You are then prompted to:         <ul> <li>Browse for the field that contains the payload.</li> </ul> </li> </ul>                                                                                                    |  |

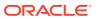

Table 3-2 Invoke Enqueue Operations

| Element                                          | Description                                                                                                    |  |
|--------------------------------------------------|----------------------------------------------------------------------------------------------------|--|
| Select Queue Type                                | <ul> <li>Identifies the queue type for the enqueue operation.</li> <li>All: Displays all types.</li> <li>Raw: Select to provide a schema or check an opaque schema for raw queues.</li> <li>Object: If the database to which to connect includes a queue created from an object (ADT) type, this type is available for selection. This selection enables you to receive the entire ADT object or a single field within the object as the payload.</li> <li>Business Event System: A queue is recognized as a business event system if the object type is WF_EVENT_T and the</li> </ul> |  |
| _                                                | payload field is <b>EVENT_DATA</b> .                                                                                                    |  |
| Select Database Schema                           | Selects the database schema for the enqueue operation.                                                                                                    |  |
| Select Queue Name                                | Identifies the queue name for the enqueue operation.                                                                                                    |  |
| Correlation Identifier                           | Specify an optional correlation value between 1 and 30 characters in length. This value is agreed upon between the enqueuing sender and the dequeuing receiver. This enables you to be selective about the messages to enqueue. Only messages with this correlation value are dequeued and processed. If you do not enter a value, all messages in the queue are dequeued and processed.                                                                                                    |  |
| Do you want to define a schema for this endpoint | Indicates if a schema is defined for the endpoint.                                                                                                    |  |
| Select an Existing Schema from the File System   | <ul> <li>Select Other File         Selects the schema file for the endpoint.</li> <li>Selected File Name         Identifies the name of the schema file selected for the endpoint.</li> <li>Select the Schema Element         Selects the schema element for the dequeue operation.</li> </ul>                                                                                                    |  |
| Select Business Payload Type                     | <ul><li>on the entire object.</li><li>Field Within Object: Select to base the payload on a single</li></ul>                                                                                                    |  |
|                                                  | field within the object. You are then prompted to:  - Browse for the field that contains the payload.  - Specify the message schema definition.                                                                                                    |  |

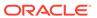

## **Summary Page**

You can review the specified adapter configuration values on the Summary page.

| Element | Description                                                                                                    |
|---------|----------------------------------------------------------------------------------------------------|
| Summary | Displays a summary of the configuration values you defined on previous pages of the wizard.                                                                                                    |
| a<br>d  | The information that is displayed can vary by adapter. For some adapters, the selected business objects and operation name are displayed. For adapters for which a generated XSD file is provided, click the XSD link to view a read-only version of the file. |
|         | To return to a previous page to update any values, click the appropriate tab in the left panel or click <b>Back</b> .                                                                                                    |
|         | To cancel your configuration details, click Cancel.                                                                                                    |

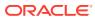

4

## Implement Common Patterns Using the Oracle Advanced Queuing (AQ) Adapter

You can use the Oracle Advanced Queuing (AQ) Adapter to implement the following common patterns.

#### Topics:

Route Business Event Data to an Oracle Advanced Queue

## Route Business Event Data to an Oracle Advanced Queue

This use case describes how the data for an on-premises application's two business events (the on-premises applications can be Oracle Siebel, Oracle E-Business Suite, and so on) can be routed to their respective AQs. The Oracle Advanced Queuing (AQ) Adapter consumes these messages in Oracle Integration.

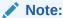

This use case is provided for explanation purposes. Your actual use case and setup may differ.

On-premises application's database (Oracle database) configuration setup requirements:

- 1. Ensure that the database user has the necessary privileges on the AQ packages (for this example, HR user).
- 2. Create an object type in the database.

This is a one time activity to define the object type for the business event system queues.

3. For this example, two queues (ACCOUNT\_Q and CONTACT\_Q) are used where two application events messages are available. Create these necessary queues and queues tables. The queues table payload type should be the WF\_EVENT\_T type created in Step 2. The following sample scripts are provided (for this example, the HR user is used).

```
EXECUTE dbms_aqadm.create_queue_table(queue_table =>
'ACCOUNT_Q_TAB',multiple_consumers => true,queue_payload_type =>
'HR.WF_EVENT_T');

EXECUTE dbms_aqadm.create_queue(queue_name=>'ACCOUNT_Q',queue_table =>
'ACCOUNT Q TAB',retention time => 86400);
```

```
EXECUTE dbms_aqadm.start_queue('ACCOUNT_Q');

EXECUTE dbms_aqadm.create_queue_table(queue_table =>
'CONTACT_Q_TAB',multiple_consumers => true,queue_payload_type =>
'HR.WF_EVENT_T');

EXECUTE dbms_aqadm.create_queue(queue_name=>
'CONTACT_Q',queue_table => 'CONTACT_Q_TAB',retention_time => 86400);

EXECUTE dbms_aqadm.start_queue('CONTACT_Q');
```

#### Integration-related configurations:

 Build two integrations using the Oracle Advanced Queuing (AQ) Adapter as a trigger. Each integration consumes messages from the respective queues. While configuring the Oracle Advanced Queuing (AQ) Adapter, XML schema can also be defined for each queue to define the payload structure.

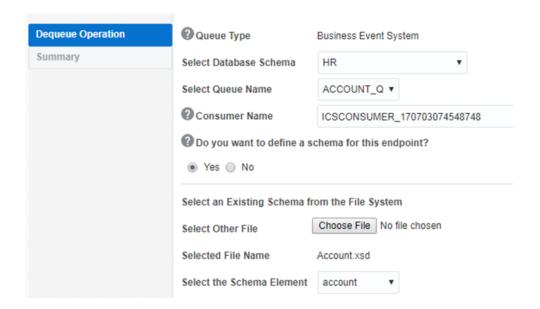

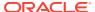

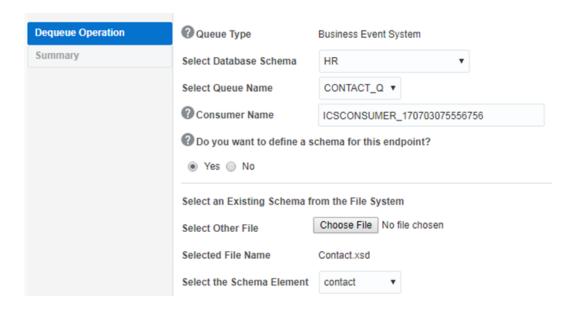

2. Perform mappings for each integration based on the defined XML schema for the payload structure.

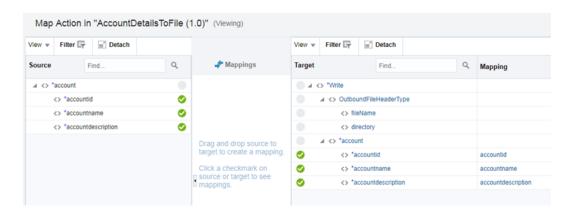

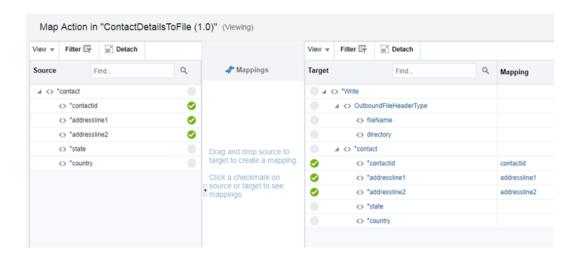

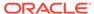